**ФЕДЕРАЛЬНОЕ АГЕНТСТВО ПО ТЕХНИЧЕСКОМУ РЕГУЛИРОВАНИЮ И МЕТРОЛОГИИ**

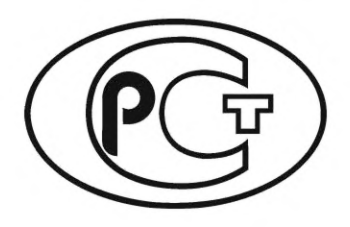

**НАЦИОНАЛЬНЫЙ СТАНДАРТ РОССИЙСКОЙ ФЕДЕРАЦИИ**

**ГОСТ Р 71157**— **2023**

# **УСИЛИТЕЛИ СВЕРХВЫСОКОЧАСТОТНОГО ДИАПАЗОНА**

**Методы измерений электрических параметров**

**Издание официальное**

**Москва Российский институт стандартизации** 2024

## **Предисловие**

1 РАЗРАБОТАН Акционерным обществом «Научно-производственная фирма «Микран» (АО «НПФ «Микран»); Федеральным государственным бюджетным образовательным учреждением высшего образования «Томский государственный университет систем управления и радиоэлектроники» (ФГБОУ ВО «ТУСУР»); Федеральным бюджетным учреждением «Государственный региональный центр стандартизации, метрологии и испытаний в Томской области» (ФБУ «Томский ЦСМ»), Федеральным государственным бюджетным учреждением «Российский институт стандартизации» (ФГБУ «Институт стандартизации»)

2 ВНЕСЕН Техническим комитетом по стандартизации ТК 328 «Сверхвысокочастотная и силовая электроника»

3 УТВЕРЖДЕН И ВВЕДЕН В ДЕЙСТВИЕ Приказом Федерального агентства по техническому регулированию и метрологии от 29 декабря 2023 г. № 1775-ст

4 ВВЕДЕН ВПЕРВЫЕ

*Правила применения настоящего стандарта установлены в статье 26 Федерального закона от 29 июня 2015 г. № 162-ФЗ «О стандартизации в Российской Федерации». Информация об изменениях к настоящему стандарту публикуется в ежегодном (по состоянию на 1 января текущего года) информационном указателе «Национальные стандарты», а официальный текст изменений и поправок* — *в ежемесячном информационном указателе «Национальные стандарты». В случае пересмотра (замены) или отмены настоящего стандарта соответствующее уведомление будет опубликовано в ближайшем выпуске ежемесячного информационного указателя «Национальные стандарты». Соответствующая информация, уведомление и тексты размещаются также в информационной системе общего пользования* — *на официальном сайте Федерального агентства по техническому регулированию и метрологии в сети Интернет ([www.rst.gov.ru\)](https://www.mosexp.ru)*

*©* Оформление. ФГБУ «Институт стандартизации», 2024

Настоящий стандарт не может быть полностью или частично воспроизведен, тиражирован и распространен в качестве официального издания без разрешения Федерального агентства по техническому регулированию и метрологии

# **Содержание**

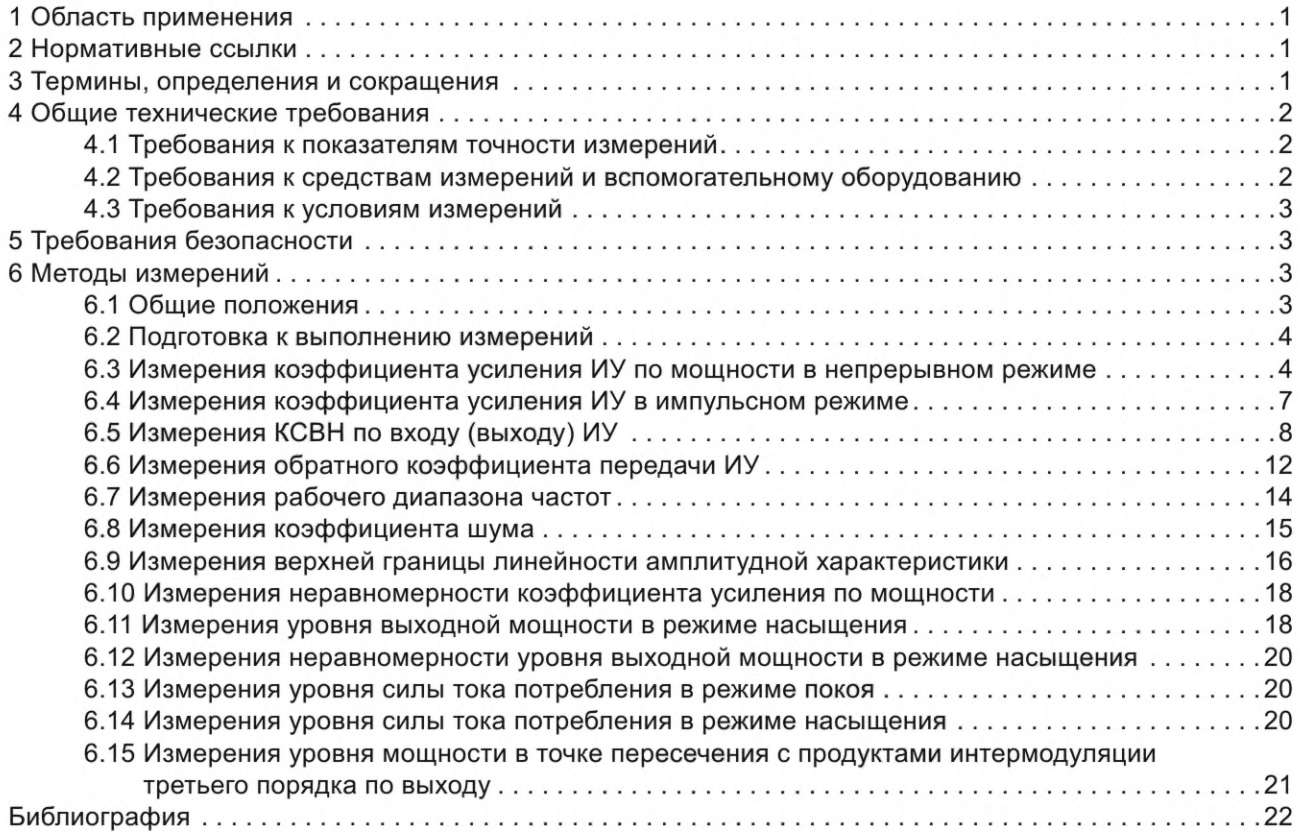

## **УСИЛИТЕЛИ СВЕРХВЫСОКОЧАСТОТНОГО ДИАПАЗОНА**

#### **Методы измерений электрических параметров**

Microwave amplifiers. Methods for measuring electrical parameters

**Дата введения — 2024—02—29**

## **1 Область применения**

Настоящий стандарт распространяется на изделия с наименованием вида «Усилительные» (обозначение вида МИС — 2) в соответствии с ГОСТ 59749, работающие в диапазоне частот от 0,01 до 220 ГГц, и устанавливает методы измерений основных электрических параметров в корпусном и бескорпусном исполнении, общих для этих изделий.

## **2 Нормативные ссылки**

В настоящем стандарте использованы нормативные ссылки на следующие стандарты:

ГОСТ 20.57.406 Комплексная система контроля качества. Изделия электронной техники, квантовой электроники и электротехнические. Методы испытаний

ГОСТ 13317 Элементы соединения СВЧ трактов радиоизмерительных приборов. Присоединительные размеры

ГОСТ 20271.1 Изделия электронные СВЧ. Методы измерения электрических параметров

ГОСТ Р 59749 Монолитные интегральные схемы сверхвысокочастотного диапазона. Система параметров

Примечание — При пользовании настоящим стандартом целесообразно проверить действие ссылочных стандартов в информационной системе общего пользования — на официальном сайте Федерального агентства по техническому регулированию и метрологии в сети Интернет или по ежегодному информационному указателю «Национальные стандарты», который опубликован по состоянию на 1 января текущего года, и по выпускам ежемесячного информационного указателя «Национальные стандарты» за текущий год. Если заменен ссылочный стандарт, на который дана недатированная ссылка, то рекомендуется использовать действующую версию этого стандарта с учетом всех внесенных в данную версию изменений. Если заменен ссылочный стандарт, на который дана датированная ссылка, то рекомендуется использовать версию этого стандарта с указанным выше годом утверждения (принятия). Если после утверждения настоящего стандарта в ссылочный стандарт, на который дана датированная ссылка, внесено изменение, затрагивающее положение, на которое дана ссылка, то это положение рекомендуется применять без учета данного изменения. Если ссылочный стандарт отменен без замены, то положение, в котором дана ссылка на него, рекомендуется применять в части, не затрагивающей эту ссылку.

## **3 Термины, определения и сокращения**

3.1 В настоящем стандарте применены термины по ГОСТ Р 59749, [1], а также следующие термины с соответствующими определениями:

#### $3.1.1$

зондовая станция: Инструмент для тестирования бескорпусных полупроводниковых приборов.

Примечание - Инструменты и приспособления, в том числе:

- столик, обеспечивающий расположение пластины или кристаллов, с возможностью ориентации и перемещения по осям X, Y и Z;

- приспособления для удерживания пластины или кристаллов без их повреждения (вакуумный держатель);
- платформы для расположения манипуляторов и осуществления контакта зондов с измеряемым устройством;

- манипуляторы, предназначенные для позиционирования зондов на измеряемое устройство;

- зонды, устанавливаемые на манипуляторы и предназначенные для непосредственного контакта с измеряемым устройством;

- микроскопы, предназначенные для визуального контроля точности позиционирования зондов на измеряемом устройстве.

[ГОСТ Р 71156-2023, пункт 3.11]

3.2 В настоящем стандарте применены следующие сокращения:

- AC - анализатор спектра;
- ВАЦ - векторный анализатор цепей;
- ИY - испытуемое устройство;
- КСВН коэффициент стоячей волны по напряжению;
- КШ - коэффициент шума;
- МИС монолитная интегральная схема;
- ПЧ - промежуточная частота;
- САЦ — скалярный анализатор цепей;
- СВЧ - сверхвысокие частоты;
- **CN** - средство измерений;
- T<sub>3</sub> - техническое задание;
- ТУ - технические условия;
- ЭД - эксплуатационная документация.

## 4 Общие технические требования

#### 4.1 Требования к показателям точности измерений

4.1.1 Показатели точности измерений параметров ИУ зависят от погрешностей измерений применяемых СИ и должны соответствовать установленным в ТУ на ИУ конкретных типов.

4.1.2 Относительная погрешность измерений, вносимая за счет константы [скорости света в вакууме (299724456,2 ± 1,1) м/с] при пересчете частот в длины волн, должна находиться в пределах ±10 % относительной погрешности измерений, установленной в конкретных методах измерений настоящего стандарта.

#### 4.2 Требования к средствам измерений и вспомогательному оборудованию

4.2.1 Нестабильность частоты СВЧ-генераторов, используемых при измерениях параметров изделий СВЧ с входной мощностью меньше или равной 10 мВт, за время измерений не должна выходить за пределы ±1 %. Нестабильность мощности генераторов СВЧ за время измерений должна находиться в пределах ±1 дБ.

4.2.2 Нестабильность частоты СВЧ-генераторов, используемых при измерениях параметров изделий с входной мощностью более 10 мВт, за время измерений не должна выходить за пределы ±0,1 %.

4.2.3 Измерители мощности СВЧ для измерений среднего значения должны иметь пределы допускаемой относительной погрешности измерений не более ±10 % в диапазоне частот от 0,03 до 37,5 ГГц включительно и не более ±7% - в диапазоне частот свыше 37,5 до 220 ГГц включительно.

4.2.4 КСВН измерительного тракта не должен превышать 1,5 для волноводных каналов и 1,7 для коаксиальных каналов, если иные значения КСВН не установлены в конкретных методах измерений данного стандарта или в ТУ на изделия СВЧ конкретных типов.

4.2.5 Направленные ответвители должны иметь КСВН основного канала не более 1,15 и направленность не менее 15 дБ.

4.2.6 Волноводные заслонки и переключатели в открытом состоянии не должны иметь КСВН более 1,2, в закрытом состоянии должны обеспечивать ослабление СВЧ-сигнала не менее чем на 30 дБ.

4.2.7 Источники питания изделий СВЧ должны удовлетворять следующим требованиям:

- нестабильность выходных напряжений за время измерений — не более ±5 %;

- допустимая пульсация источников напряжения постоянного тока не более 1 %.

4.2.8 Если присоединительные элементы изделий СВЧ отличаются от присоединительных элементов СИ или вспомогательных устройств, то изделия СВЧ следует подключать с помощью подключающих устройств: коаксиальных переходов, отрезков волноводов и т. п.

4.2.9 КСВН подключающих устройств не должен быть более 1,25 для коаксиальных каналов, 1,20 — для волноводных каналов и 1,35 — для коаксиально-волноводных каналов, если иное не установлено в конкретных методах измерений настоящего стандарта или в ТУ на ИУ конкретных типов.

4.2.10 Допускается объединение СИ и вспомогательных устройств в один функциональный узел, изменение порядка подключения элементов схем измерений, введение дополнительных элементов для обеспечения необходимых условий измерений, автоматизации измерений, для измерений нескольких параметров ИУ по одной схеме измерений, если погрешность измерений параметров ИУ при этом не выходит за пределы, установленные в ТУ.

4.2.11 Диапазон частот, предельно допустимый уровень мощности СВЧ, значение постоянного тока и напряжения используемых СВЧ-зондов должны соответствовать параметрам ИУ во избежание повреждения СВЧ-зондов.

#### 4.3 Требования к условиям измерений

4.3.1 Измерение электрических параметров ИУ следует проводить в нормальных климатических условиях по ГОСТ 20.57.406, если иное не установлено в ТУ на изделия СВЧ конкретных типов.

4.3.2 Режимы проведения измерений должны соответствовать требованиям, установленным в ТУ на ИУ конкретных типов, в программах испытаний или в ТЗ на разработку ИУ.

4.3.3 Присоединительные размеры волноводных фланцев, коаксиальных разъемов, сечения волноводных и коаксиальных каналов должны соответствовать требованиям ГОСТ 13317.

4.3.4 Измерения параметров изделий СВЧ в нескольких электрических режимах следует проводить последовательно, по мере ужесточения режима, причем измерения в наиболее жестком режиме проводят в последнюю очередь. Последовательность выполнения операций должна быть такой, чтобы исключить возможность повреждения ИУ.

## 5 Требования безопасности

5.1 При выполнении работ соблюдают требования охраны труда, промышленной и пожарной безопасности, взрывобезопасности.

5.2 Охрану труда и безопасность обеспечивают в соответствии с действующим законодательством Российской Федерации.

5.3 Средства измерений, электрооборудование и вспомогательное оборудование используют в соответствии с ЭД.

5.4 Конструкции СИ и вспомогательного оборудования должны обеспечивать возможность удобного и безопасного выполнения операций с применением средств индивидуальной защиты.

5.5 При возникновении неисправностей оборудования работы прекращают. Возобновление работ допускается только после выявления и устранения причин их возникновения.

#### 6 Методы измерений

#### 6.1 Общие положения

6.1.1 Схемы измерений представлены для проведения измерений корпусных МИС в виде СВЧ-модуля с коаксиальными выводами. В случае проведения измерений параметров бескорпусных МИС с применением зондовой станции или в волноводном тракте, методы измерений не теряют

## **ГОСТ Р 71157—2023**

своей актуальности, необходимо корректно проводить регулировку СИ с учетом СВЧ-зондов в соответствии с ЭД.

6.1.2 Методы измерений представлены для основных электрических параметров СВЧ-усилителей.

## **6.2 Подготовка к выполнению измерений**

6.2.1 Порядок подключения и отключения, а также время выдержки после включения ИУ перед измерением должны соответствовать установленным в ТУ на ИУ конкретных типов.

6.2.2 Порядок включения и выключения СИ при измерении электрических параметров ИУ должен соответствовать порядку, установленному в ЭД на них.

6.2.3 Перед проведением измерений включают все необходимые для проведения измерений СИ и выдержать их в течение времени, необходимого для установления рабочего режима согласно ЭД на них.

6.2.4 Регулировку применяемых СИ следует выполнять с учетом элементов СВЧ измерительного тракта согласно приведенным в настоящем стандарте схемам измерений.

#### **6.3 Измерения коэффициента усиления ИУ по мощности в непрерывном режиме**

Коэффициент усиления ИУ определяют как отношение выходной мощности к входной мощности. **6.3.1 Метод измерений при помощи ВАЦ**

Коэффициент усиления ИУ измеряют по схеме измерений, приведенной на рисунке 1.

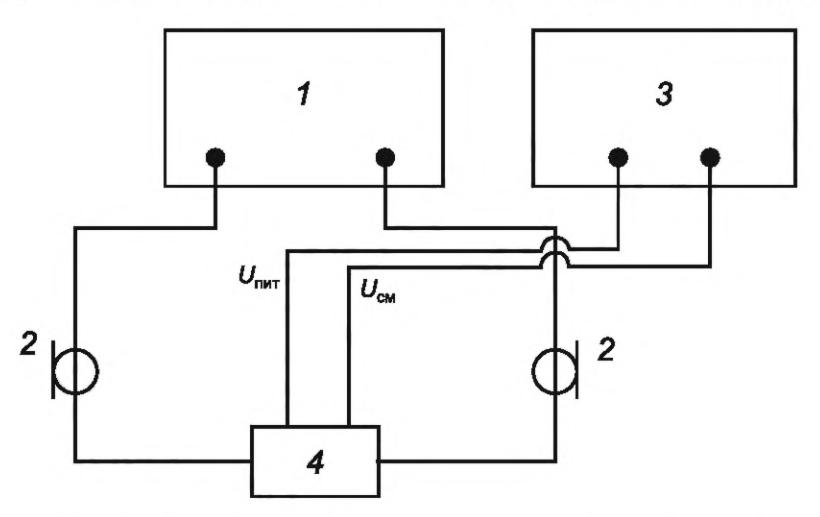

*1* — ВАЦ; 2 — СВЧ кабельные сборки; 3 — двухканальный источник питания; *4* — ИУ;  $U_{\text{unif}}$  и  $U_{\text{cm}}$  — напряжения питания и смещения соответственно

Рисунок 1 — Схема измерений коэффициента усиления при помощи ВАЦ

6.3.1.1 Включают все необходимые для проведения измерений СИ и выдерживают их в течение времени, необходимого для установления рабочего режима, согласно ЭД на них.

6.3.1.2 Проводят регулировку ВАЦ в соответствии с ЭД. Схема и режим регулировки (частотный диапазон, уровень входной мощности и т. д.) должен соответствовать требуемому по ТЗ либо ТУ режиму измерений параметров ИУ.

6.3.1.3 Собирают схему измерений, представленную на рисунке 1. Присоединяют СВЧ кабельные сборки к соответствующим соединителям ИУ.

6.3.1.4 Подают питание и смещение на ИУ в соответствии с ТУ.

6.3.1.5 Проводят измерение параметров рассеяния (S-параметров) ИУ в требуемых ТУ режимах.

6.3.1.6 Коэффициент усиления ИУ соответствует модулю измеренного параметра S21 (коэффициенту передачи из порта «1» в порт «2») на ВАЦ в том случае, если первый порт ВАЦ присоединен ко входу ИУ.

6.3.1.7 Показатели точности измерений коэффициента усиления ИУ зависят от погрешности измерений ВАЦ и должны соответствовать установленным в ТУ на ИУ конкретных типов.

#### **6.3.2 Метод измерений при помощи скалярного анализатора цепей**

Коэффициент усиления ИУ следует измерять по схеме измерений, приведенной на рисунке 2.

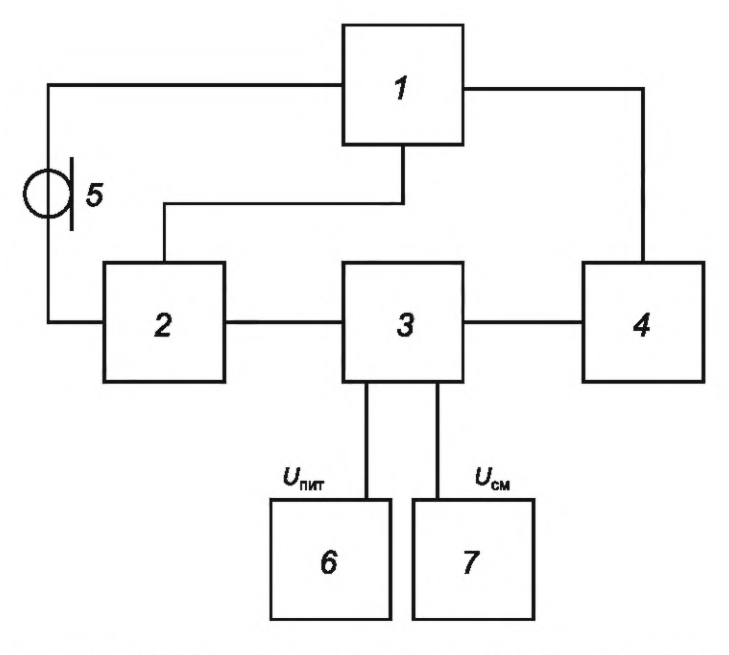

*1* — САЦ; 2 — датчик КСВН; 3 — ИУ; *4* — детекторная головка; 5 — СВЧ кабельная сборка; б — источник питания; *7* — источник напряжения смещения;  $U_{\text{nnr}}$  и  $U_{\text{cm}}$  — напряжения питания и смещения соответственно

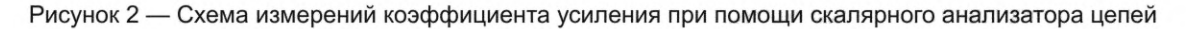

6.3.2.1 Включают все необходимые для проведения измерений СИ и выдерживают их в течение времени, необходимого для установления рабочего режима, согласно ЭД на них.

6.3.2.2 Проводят регулировку САЦ в соответствии с ЭД. Схема и режим регулировки (частотный диапазон, уровень входной мощности и т. д.) должны соответствовать требуемому по ТЗ либо ТУ режиму измерений параметров ИУ.

6.3.2.3 Собирают схему измерений, представленную на рисунке 2. Присоединяют СВЧ кабельные сборки к соответствующим соединителям ИУ.

6.3.2.4 Подают питание и смещение на ИУ в соответствии с ТУ.

6.3.2.5 Проводят измерение модуля коэффициента передачи ИУ в требуемых ТУ режимах.

6.3.2.6 Показатели точности измерений коэффициента усиления ИУ зависят от погрешности измерений САЦ и должны соответствовать установленным в ТУ на ИУ конкретных типов.

**6.3.3 Метод измерений при помощи СВЧ-генератора и АС**

Коэффициент усиления ИУ следует измерять по схеме измерений, приведенной на рисунке 3.

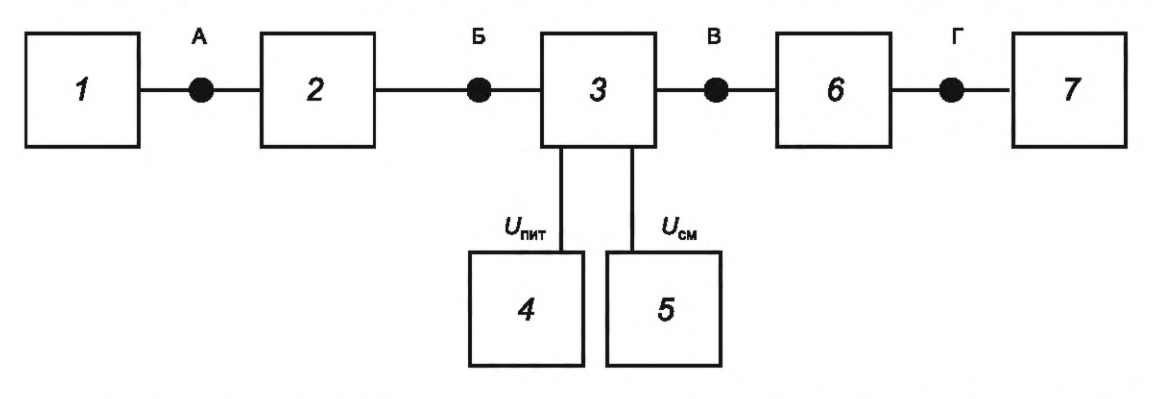

*1* — СВЧ-генератор; 2 — изолятор; *3* — ИУ; *4* — источник питания; 5 — источник напряжения смещения; 6 — аттенюатор; 7 — АС;  $U_{\text{rmt}}$  и  $U_{\text{cm}}$  — напряжения питания и смещения соответственно

Рисунок 3 — Схема измерений коэффициента усиления при помощи генератора и АС

6.3.3.1 Включают все необходимые для проведения измерений СИ и выдерживают их в течение времени, необходимого для установления рабочего режима, согласно ЭД на них.

6.3.3.2 Определяют значения потерь L1 между точками А и Б и L2 между точками В и Г с учетом потерь в соединительных кабельных сборках.

6.3.3.3 Проводят регулировку СИ в соответствии с ЭД. Схема и режим регулировки (частотный диапазон, уровень входной мощности и т. д.) должны соответствовать требуемому по ТЗ либо ТУ режиму измерений параметров ИУ.

6.3.3.4 Собирают схему измерений, представленную на рисунке 3. Присоединяют СВЧ кабельные сборки к соответствующим соединителям ИУ.

6.3.3.5 Подают питание и смещение на ИУ в соответствии с ТУ. Подают сигнал с СВЧ-генератора на вход ИУ.

6.3.3.6 Проводят измерение уровня выходной мощности гармоники основного тона при помощи АС в требуемых ТУ режимах. Измерения проводят не менее чем в трех точках рабочего диапазона частот.

6.3.3.7 Коэффициент усиления Ку рассчитывают по формуле

$$
Ky = (P_{OUT} + L2) - (P_{IN} - L1),
$$
\n(1)

где  $P_{OUT}$  — уровень мощности основного тона на АС;

 $P_{IN}$  — уровень выходной мощности основного тона с СВЧ-генератора.

6.3.3.8 Показатели точности измерений коэффициента усиления ИУ зависят от погрешности измерений АС и должны соответствовать установленным в ТУ на ИУ конкретных типов.

#### 6.3.4 Метод измерений при помощи СВЧ-генератора и измерителя мощности

Коэффициент усиления ИУ следует измерять по схеме измерений, приведенной на рисунке 4.

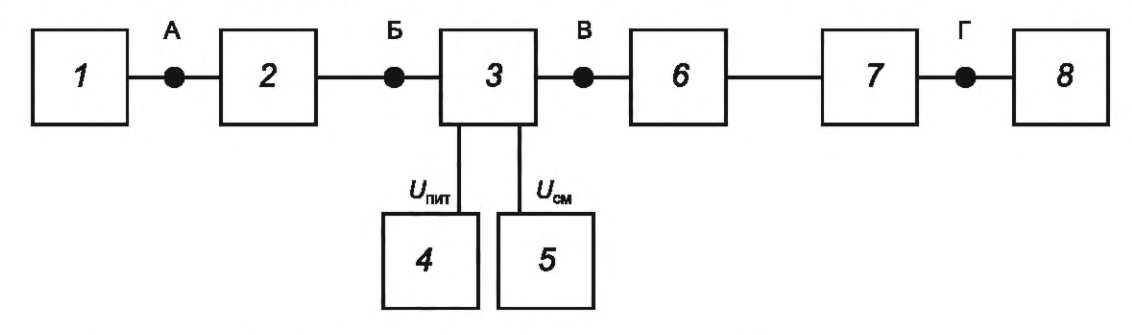

1 - СВЧ-генератор; 2 - изолятор; 3 - ИУ; 4 - источник питания; 5 - источник напряжения смещения; 6 - аттенюатор; 7 - полосно-пропускающий фильтр; 8 - измеритель мощности;

 $U_{\text{nut}}$  и  $U_{\text{cm}}$  — напряжения питания и смещения соответственно

Рисунок 4 — Схема измерений коэффициента усиления при помощи СВЧ-генератора и измерителя мощности

6.3.4.1 Включают все необходимые для проведения измерений СИ и выдерживают их в течение времени, необходимого для установления рабочего режима, согласно ЭД на них.

6.3.4.2 Определяют значения потерь L1 между точками А и Б и L2 между точками В и Г с учетом потерь в соединительных кабельных сборках.

6.3.4.3 Проводят регулировку СИ в соответствии с ЭД. Схема и режим регулировки (частотный диапазон, уровень входной мощности и т. д.) должны соответствовать требуемому по ТЗ либо ТУ режиму измерений параметров ИУ.

6.3.4.4 Собирают схему измерений, представленную на рисунке 4. Присоединяют СВЧ кабельные сборки к соответствующим соединителям ИУ.

6.3.4.5 Подают питание и смещение на ИУ в соответствии с ТУ. Подают сигнал с СВЧ-генератора на вход ИУ.

6.3.4.6 Проводят измерение уровня выходной мощности гармоники основного тона при помощи измерителя мощности в требуемых ТУ режимах. Измерения проводят не менее чем в трех точках рабочего диапазона частот.

6.3.4.7 Коэффициент усиления Ку рассчитывают по формуле (1).

6.3.4.8 Показатели точности измерений коэффициента усиления ИУ зависят от погрешности измерений измерителя мощности и должны соответствовать установленным в ТУ на ИУ конкретных типов.

#### **6.4 Измерения коэффициента усиления ИУ в импульсном режиме**

Измерение коэффициента усиления ИУ в импульсном режиме может проводится в двух вариантах: - при непрерывной подаче СВЧ сигнала на ИУ, с модуляцией напряжения питания или смещения (модуляция по постоянному напряжению);

- при непрерывной подаче напряжения питания и смещения, с модуляцией СВЧ сигнала.

#### **6.4.1 Метод измерений с помощью ВАЦ**

6.4.1.1 Измерения выполняются с помощью ВАЦ с функцией работы в импульсном режиме, а также при помощи импульсных модуляторов напряжения питания. Допускается использование как отдельных импульсных источников напряжения, так и одного двухканального импульсного источника напряжения.

Коэффициент усиления ИУ определяют как отношение выходной мощности ИУ к входной мощности путем измерений параметров рассеяния при помощи ВАЦ.

6.4.1.2 Коэффициент усиления ИУ следует измерять по схеме измерений, приведенной на рисунке 5.

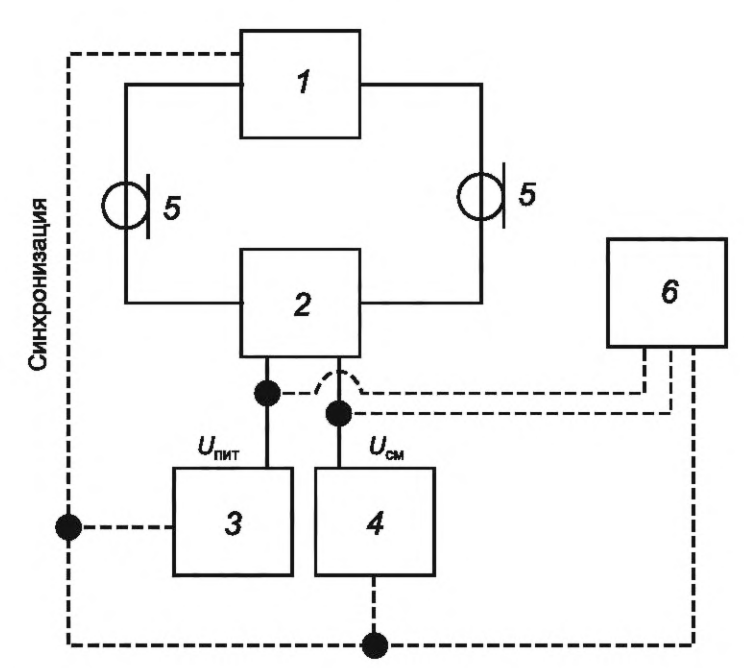

*1* — ВАЦ; 2 — ИУ; *3* — импульсный/постоянный источник питания; *4* — импульсный/постоянный источник напряжения смещения; 5 — СВЧ кабельные сборки; 6 — осциллограф

Рисунок 5 — Схема измерений коэффициента усиления в импульсном режиме

6.4.1.3 Включают все необходимые для проведения измерений СИ и выдерживают их в течение времени, необходимого для установления рабочего режима, согласно ЭД на них.

6.4.1.4 Проводят регулировку ВАЦ в соответствии с ЭД. Схема и режим регулировки (частотный диапазон, уровень входной мощности и т. д.) должны соответствовать требуемому по ТЗ либо ТУ режиму измерений параметров ИУ.

6.4.1.5 Собирают схему измерений, представленную на рисунке 5. Присоединяют СВЧ кабельные сборки к соответствующим соединителям ИУ. Проводят синхронизацию ВАЦ и импульсных источников питания в соответствии с ЭД.

6.4.1.6 Проводят измерение параметров рассеяния (S-параметров) ИУ в импульсном режиме в требуемых ТУ режимах.

6.4.1.7 Коэффициент усиления ИУ соответствует измеренному параметру S21 (коэффициенту передачи из порта «1» в порт «2») на ВАЦ в том случае, если первый порт ВАЦ присоединен ко входу ИУ.

6.4.1.8 Показатели точности измерений коэффициента усиления ИУ зависят от погрешностей измерений ВАЦ и должны соответствовать установленным в ТУ на ИУ конкретных типов.

#### **6.4.2 Метод измерения с помощью СВЧ-генератора и измерителя мощности**

6.4.2.1 Измерения выполняются с помощью СВЧ-генератора и измерителя мощности с функцией измерения уровня мощности в импульсном режиме, а также при помощи импульсных модуляторов напряжения питания. Допускается использование как отдельных импульсных источников напряжения, так и одного двухканального импульсного источника напряжения.

6.4.2.2 Коэффициент усиления ИУ следует измерять по схеме измерений, приведенной на рисунке 6.

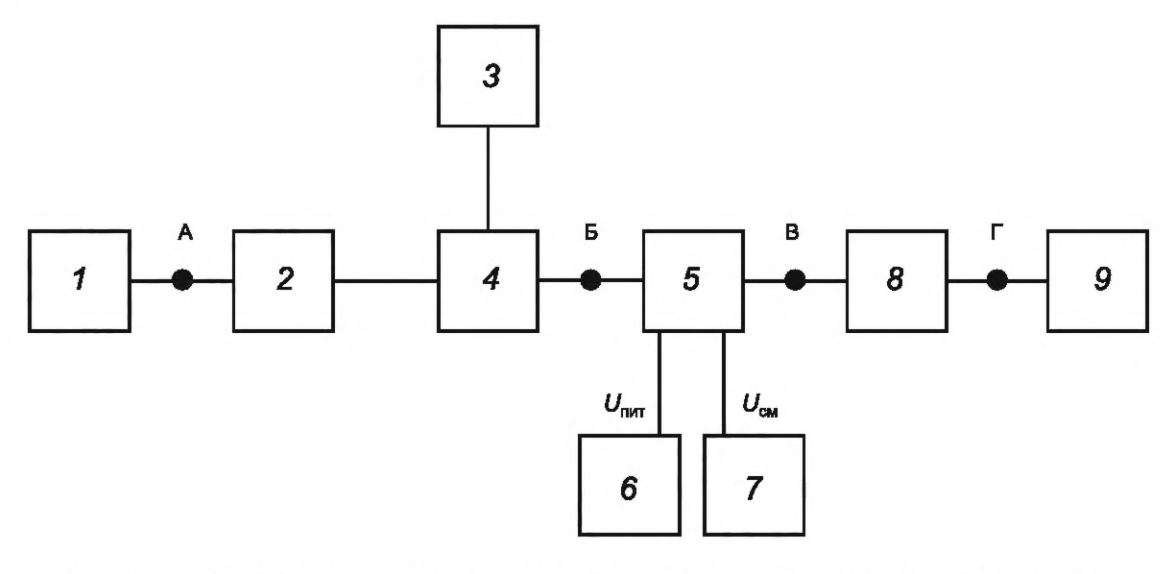

*1* — СВЧ-генератор; 2 — изолятор; *3* — измеритель мощности; *4* — направленный ответвитель; 5 — ИУ; 6 — источник питания; 7 — источник напряжения смещения; *8* — аттенюатор; 9 — измеритель мощности;  $U_{\text{unif}}$  и  $U_{\text{cm}}$  — напряжения питания и смещения соответственно

Рисунок 6 — Схема измерений коэффициента усиления

6.4.2.3 Включают все необходимые для проведения измерений СИ и выдерживают их в течение времени, необходимого для установления рабочего режима, согласно ЭД на них.

6.4.2.4 Определяют значения потерь  $L1$  между точками А и Б и  $L2$  между точками В и Г с учетом потерь в соединительных кабельных сборках.

6.4.2.5 Проводят регулировку СИ в соответствии с ЭД. Схема и режим регулировки (частотный диапазон, уровень входной мощности и т. д.) должны соответствовать требуемому по ТЗ либо ТУ режиму измерений параметров ИУ.

6.4.2.6 Собирают схему измерений, представленную на рисунке 4. Присоединяют СВЧ кабельные сборки к соответствующим соединителям ИУ.

6.4.2.7 Подают питание и смещение на ИУ в соответствии с ТУ. Подают сигнал с СВЧ-генератора на вход ИУ.

6.4.2.8 Проводят измерение уровня выходной мощности гармоники основного тона при помощи измерителя мощности в требуемых ТУ режимах. Измерения проводят не менее чем в трех точках рабочего диапазона частот.

6.4.2.9 Коэффициент усиления *Ку* рассчитывается по формуле (1).

6.4.2.10 Показатели точности измерений коэффициента усиления ИУ зависят от погрешности измерений измерителя мощности и должны соответствовать установленным в ТУ на ИУ конкретных типов.

#### **6.5 Измерения КСВН по входу (выходу) ИУ**

#### **6.5.1 Метод измерений с помощью ВАЦ**

КСВН по входу (выходу) ИУ следует измерять по схеме измерений, приведенной на рисунке 1.

6.5.1.2 Включают все необходимые для проведения измерений СИ и выдерживают их в течение времени, необходимого для установления рабочего режима, согласно ЭД на них.

6.5.1.3 Проводят регулировку ВАЦ в соответствии с ЭД. Схема и режим регулировки (частотный диапазон, уровень входной мощности и т. д.) должны соответствовать требуемому по ТУ режиму измерений параметров ИУ.

6.5.1.4 Собирают схему измерений, представленную на рисунке 1. Присоединяют СВЧ кабельные сборки к соответствующим соединителям ИУ.

6.5.1.5 Подают питание и смещение на ИУ в соответствии с ТУ.

6.5.1.6 Проводят измерение параметров рассеяния (S-параметров) ИУ в требуемых согласно ТУ режимах.

6.5.1.7 КСВН по входу ИУ соответствует модулю значения измеренного параметра S11 (КСВН по первому порту) на ВАЦ в том случае, если первый порт ВАЦ присоединен ко входу ИУ.

6.5.1.8 КСВН по выходу ИУ соответствует измеренному параметру S22 (КСВН по второму порту) на ВАЦ в том случае, если второй порт ВАЦ присоединен к выходу ИУ.

6.5.1.9 Показатели точности измерений КСВН ИУ зависят от погрешностей измерений ВАЦ и должны соответствовать установленным в ТУ на ИУ конкретных типов.

#### **6.5.2 Метод измерений с помощью САЦ**

КСВН по входу (выходу) ИУ следует измерять по схеме измерений, приведенной на рисунке 2.

6.5.2.1 Место включения датчика КСВН — по входу или по выходу устройства — определяет измеряемую величину — КСВН по входу или КСВН по выходу соответственно.

6.5.2.2 Включают все необходимые для проведения измерений СИ и выдерживают их в течение времени, необходимого для установления рабочего режима, согласно ЭД на них.

6.5.2.3 Проводят регулировку скалярного анализатора цепей в соответствии с ЭД. Схема и режим регулировки (частотный диапазон, уровень входной мощности и т. д.) должны соответствовать требуемому по ТУ режиму измерений параметров ИУ.

6.5.2.4 Собирают схему измерений, представленную на рисунке 2. Присоединяют СВЧ кабельные сборки к соответствующим соединителям ИУ.

6.5.2.5 Подают питание и смещение на ИУ в соответствии с ТУ.

6.5.2.6 Проводят измерение входного (выходного) КСВН ИУ в требуемых согласно ТУ режимах.

6.5.2.7 Показатели точности измерений КСВН ИУ зависят от погрешностей измерений скалярного анализатора и должны соответствовать установленным в ТУ на ИУ конкретных типов.

#### **6.5.3 Метод измерений с помощью рефлектометра**

КСВН по входу (выходу) ИУ следует измерять по схеме измерений, приведенной на рисунке 7.

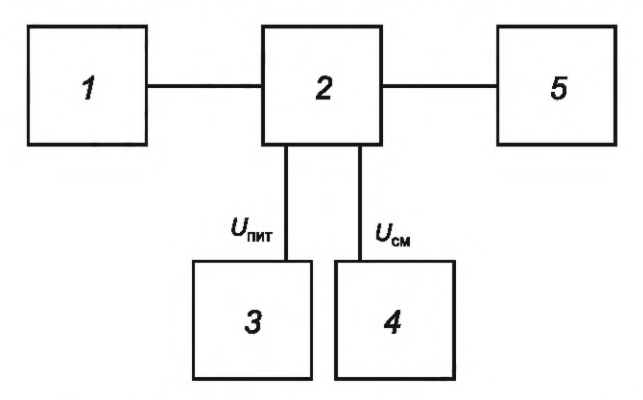

*1* — рефлектометр; 2 — ИУ; *3* — источник питания; *4* — источник напряжения смещения; 5 — согласованная нагрузка

Рисунок 7 — Схема измерений КСВН с помощью рефлектометра

6.5.3.1 Включают все необходимые для проведения измерений СИ и выдерживают их в течение времени, необходимого для установления рабочего режима, согласно ЭД на них.

6.5.3.2 Проводят регулировку рефлектометра в соответствии с ЭД. Схема и режим регулировки (частотный диапазон, уровень входной мощности и т. д.) должны соответствовать требуемому по ТУ режиму измерений параметров ИУ.

6.5.3.3 Собирают схему измерений, представленную на рисунке 7. Присоединяют СВЧ кабельные сборки к соответствующим соединителям ИУ.

6.5.3.4 Подают питание и смещение на ИУ в соответствии с ТУ.

6.5.3.5 Проводят измерение КСВН по входу (выходу) ИУ в требуемых согласно ТУ режимах.

6.5.3.6 Показатели точности измерений КСВН ИУ зависят от погрешностей измерений рефлектометра и должны соответствовать установленным в ТУ на ИУ конкретных типов.

**6.5.4 Метод измерений с помощью СВЧ-генератора, измерителя мощности и направленного ответвителя**

КСВН по входу (выходу) ИУ следует измерять по схеме измерений, приведенной на рисунке 8.

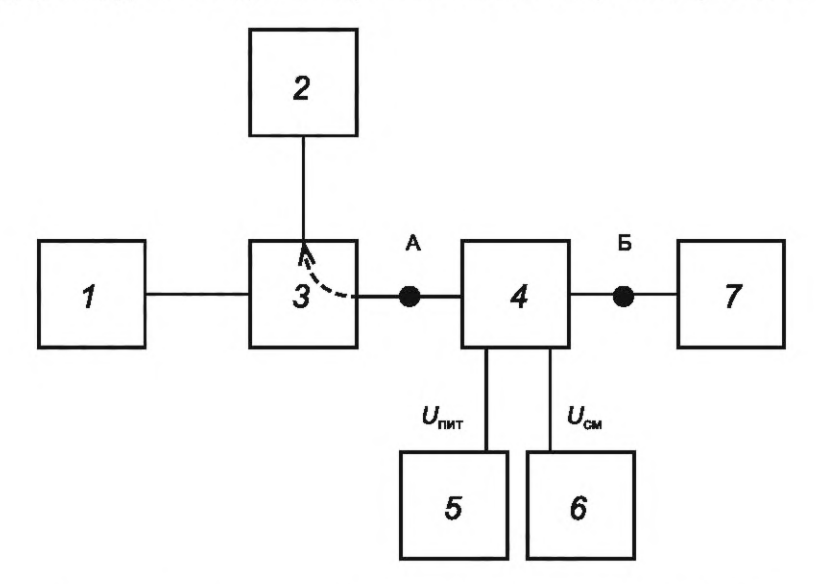

*1* — СВЧ-генератор; 2 — измеритель мощности; *3* — направленный ответвитель; *4* — ИУ; *5* — источник питания; 6 — источник напряжения смещения; 7 — согласованная нагрузка

Рисунок 8 — Схема измерений КСВН с помощью СВЧ-генератора и направленного ответвителя

6.5.4.1 Включают все необходимые для проведения измерений СИ и выдерживают их в течение времени, необходимого для установления рабочего режима, согласно ЭД на них.

6.5.4.2 Проводят регулировку СИ в соответствии с ЭД. Схема и режим регулировки (частотный диапазон, уровень входной мощности и т. д.) должны соответствовать требуемому по ТУ режиму измерений параметров ИУ.

6.5.4.3 Собирают схему измерений, представленную на рисунке 8. Присоединяют СВЧ кабельные сборки к соответствующим соединителям ИУ. При измерении КСВН по входу к точке А ИУ присоединяется входом. При измерении КСВН по выходу к точке А ИУ присоединяется выходом.

6.5.4.4 Подают питание и смещение на ИУ в соответствии с ТУ.

6.5.4.5 Проводят измерение или расчет уровня мощности в точке «А» и Р1, дБм, с помощью измерителя мощности (рисунок 8, позиция 2) в требуемых согласно ТУ режимах.

6.5.4.6 Значение КСВН по входу (выходу) рассчитывают по формуле

$$
KCBH = \frac{1 + \rho}{1 - \rho} = \frac{1 + \frac{PR}{P_A}}{1 - \frac{P_R}{P_A}},
$$
 (2)

где *РА* — уровень СВЧ мощности в точке «А»;

*PR* — уровень отраженной мощности, измеряемой измерителем мощности (см. рисунок 8, позиция 2) с учетом коэффициента направленности;

р — коэффициент отражения по входу (выходу).

6.5.4.7 Показатели точности измерений КСВН ИУ зависят от погрешностей измерений ваттметра и должны соответствовать установленным в ТУ на ИУ конкретных типов.

**6.5.5 Метод измерений КСВН по выходу в режиме насыщения с помощью генератора и измерителя мощности**

КСВН по выходу ИУ измеряют во включенном состоянии в режиме компрессии коэффициента передачи на 1—5 дБ. Необходимо использовать аттенюаторы в СВЧ-тракте для предотвращения повреждения используемого оборудования. КСВН по выходу ИУ в режиме насыщения следует измерять по схеме измерений, приведенной на рисунке 9.

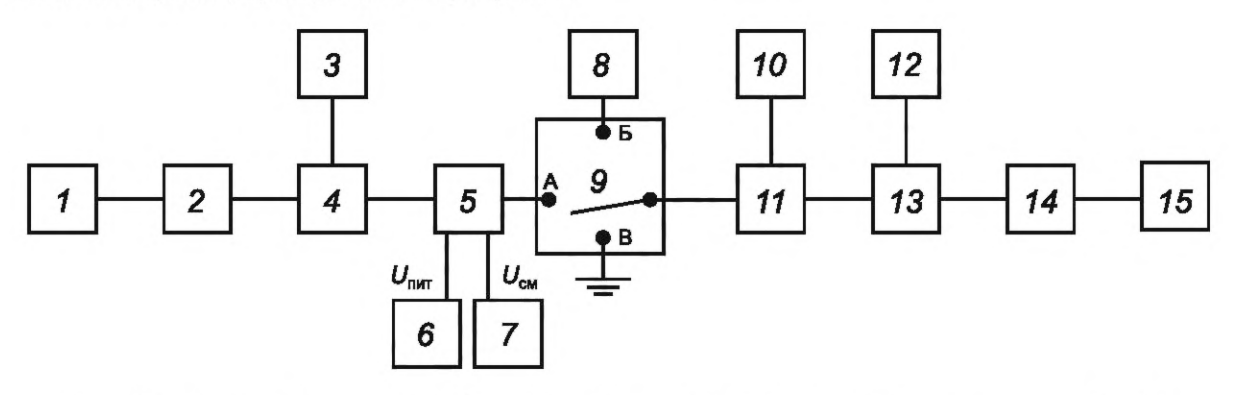

*1* — СВЧ-генератор 1; 2 — аттенюатор; *3* — измеритель мощности 1; *4* — направленный ответвитель; *5* — ИУ; 6 — источник питания; 7 — источник напряжения смещения; *8* — измеритель мощности 2; 9 — СВЧ-коммутатор; *10* — АС; *11* — направленный ответвитель; *12* — измеритель мощности 3; *13*— направленный ответвитель; *14* — изолятор; *15* — СВЧ-генератор 2

Рисунок 9 — Схема измерений КСВН по выходу в режиме насыщения с помощью измерителя мощности

6.5.5.1 Включают все необходимые для проведения измерений СИ и выдерживают их в течение времени, необходимого для установления рабочего режима, согласно ЭД на них.

6.5.5.2 Проводят регулировку СИ в соответствии с ЭД. Схема и режим регулировки (частотный диапазон, уровень входной мощности и т. д.) должны соответствовать требуемому по ТУ режиму измерений параметров ИУ.

6.5.5.3 Значение частоты  $f_1$  СВЧ-генератора 1 и  $f_2$  СВЧ-генератора 2 должны отличаться на  $0,1-1$  МГц.

6.5.5.4 Собирают схему измерений, представленную на рисунке 9. Устанавливают СВЧ-коммутатор в положение Б. Устанавливают уровень мощности СВЧ-генератора 2 на уровень 20 дБ меньше ожидаемого уровня выходной мощности на выходе ИУ.

6.5.5.5 Переводят СВЧ-коммутатор в положение В. Проводят измерение уровня СВЧ-мощности P1, дБм, сигнала частоты  $f_2$  при помощи АС (см. рисунок 9, позиция 10).

6.5.5.6 Переводят СВЧ-коммутатор в положение А. Подают напряжение питания и смещения на ИУ в соответствии с ТУ. Подают требуемый уровень мощности на вход ИУ в соответствии с ТУ. Проводят измерение уровня СВЧ-мощности Р2, дБм, сигнала частоты  $f_2$  при помощи АС (см. рисунок 9, позиция 10).

6.5.5.7 Значение коэффициента отражения по выходу р, дБ, рассчитывают по формуле

$$
\rho = P1 - P2,\tag{3}
$$

где Р1, Р2 — уровни СВЧ-мощности.

6.5.5.8 Переводят значение р из дБ в разы. Значение КСВН рассчитывают по формуле

$$
KCBH = \frac{1+\rho}{1-\rho}.
$$
 (4)

6.5.5.9 Показатели точности измерений коэффициента усиления ИУ зависят от погрешностей измерений измерителя мощности и должны соответствовать установленным в ТУ на ИУ конкретных типов.

#### **6.5.6 Метод измерений КСВН по выходу в режиме насыщения с помощью ВАЦ**

КСВН по выходу ИУ в режиме насыщения следует измерять с помощью ВАЦ по схеме измерений, приведенной на рисунке 10.

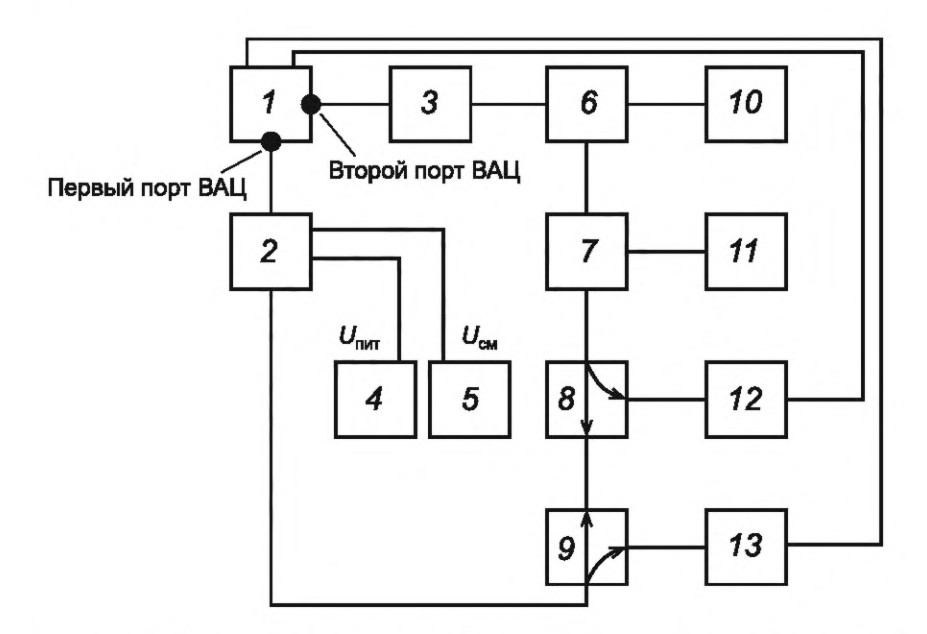

*1* — ВАЦ; 2 — ИУ; *3* — тестовый усилитель; *4* — источник питания; 5 — источник напряжения смещения; 6, 7 — циркулятор; *8, 9* — направленный ответвитель; *10, 11* — согласованная нагрузка; *12, 13* — аттенюатор

Рисунок 10 — Схема измерений КСВН по выходу в режиме насыщения с помощью векторного анализатора цепей

6.5.6.1 ВАЦ должен иметь опцию импульсных измерений и опцию измерения КСВН по выходу в режиме насыщения. Аттенюаторы позиции (см. рисунок 10, позиции 12 и 13) обеспечивают необходимое для измерений затухание СВЧ-сигнала. Тестовый усилитель (см. рисунок 10, позиция 3) обеспечивает необходимый уровень сигнала для компенсации аттенюаторов в тракте второго порта ВАЦ. Итоговая мощность зондирующего сигнала должна быть на 40—60 дБ меньше уровня мощности выходного сигнала ИУ. Для исключения попадания прямого сигнала на выход усилителя во втором порте использованы два циркулятора (см. рисунок 10, позиции 6 и 7), нагрузки на портах циркуляторов (см. рисунок 10, позиции 10 и 11) обеспечивают рассеивание мощности прямого сигнала.

6.5.6.2 Необходимо соблюдать следующее соотношение:

$$
\frac{f_O}{f_{IF}} \ge 10,\tag{5}
$$

где *fQ* — отстройка зондирующего сигнала от основного;

*f/F* — полоса фильтра ПЧ ВАЦ.

6.5.6.3 Включают все необходимые для проведения измерений СИ и выдерживают их в течение времени, необходимого для установления рабочего режима, согласно ЭД на них.

6.5.6.4 Проводят регулировку СИ в соответствии с ЭД. Схема и режим регулировки (частотный диапазон, уровень входной мощности и т. д.) должны соответствовать требуемому по ТУ режиму измерений параметров ИУ.

6.5.6.5 Собирают схему измерений, представленную на рисунке 10. Присоединяют СВЧ кабельные сборки к соответствующим соединителям ИУ.

6.5.6.6 Подают питание и смещение на ИУ в соответствии с ТУ.

6.5.6.7 Проводят измерение КСВН по выходу ИУ в режиме насыщения в требуемых согласно ТУ режимах.

6.5.6.8 Показатели точности измерений коэффициента усиления ИУ должны соответствовать установленным в ТУ на ИУ конкретных типов.

## **6.6 Измерения обратного коэффициента передачи ИУ**

## **6.6.1 Метод измерения с помощью ВАЦ**

6.6.1.1 Обратный коэффициент передачи ИУ СВЧ определяют как отношение входной мощности изделия СВЧ к выходной мощности путем измерения параметров рассеяния при помощи ВАЦ.

6.6.1.2 Обратный коэффициент передачи ИУ следует измерять с помощью схемы измерений, которая приведена на рисунке 1.

6.6.1.3 Включают все необходимые для проведения измерений СИ и выдерживают их в течение времени, необходимого для установления рабочего режима, согласно ЭД на них.

6.6.1.4 Проводят регулировку ВАЦ в коаксиальном тракте в соответствии с ЭД. Режим регулировки (частотный диапазон, уровень входной мощности и т. д.) должен соответствовать требуемому по ТУ режиму измерений параметров ИУ.

6.6.1.5 Собирают схему измерений, представленную на рисунке 1. Присоединяют СВЧ кабельные сборки к соответствующим соединителям ИУ.

6.6.1.6 Подают питание и смещение на ИУ в соответствии с ТУ.

6.6.1.7 Проводят измерение параметров рассеяния (S-параметров) ИУ в требуемых ТУ режимах.

6.6.1.8 Обратный коэффициент передачи ИУ соответствует модулю измеренного параметра S12 (коэффициенту передачи из входа 2 в выход 1) на ВАЦ в том случае, если первый порт ВАЦ присоединен ко входу ИУ.

6.6.1.9 Показатели точности измерений обратного коэффициента передачи ИУ должны соответствовать установленным в ТУ.

#### **6.6.2 Метод измерения с помощью скалярного анализатора цепей**

6.6.2.1 Обратный коэффициент передачи ИУ следует измерять по схеме измерений, приведенной на рисунке 2.

6.6.2.2 Включают все необходимые для проведения измерений СИ и выдерживают их в течение времени, необходимого для установления рабочего режима, согласно ЭД на них.

6.6.2.3 Проводят регулировку САЦ в соответствии с ЭД. Схема и режим регулировки (частотный диапазон, уровень входной мощности и т. д.) должны соответствовать требуемому по ТЗ либо ТУ режиму измерений параметров ИУ.

6.6.2.4 Собирают схему измерений, представленную на рисунке 2. Присоединяют СВЧ кабельные сборки к соответствующим соединителям ИУ. Измеритель мощности должен быть подключен ко входу ИУ, в то время как источник СВЧ-сигнала должен быть подключен к выходному порту ИУ.

6.6.2.5 Подают питание и смещение на ИУ в соответствии с ТУ.

6.6.2.6 Проводят измерение модуля коэффициента передачи ИУ в требуемых ТУ режимах.

6.6.2.7 Показатели точности измерений коэффициента усиления ИУ зависят от погрешности измерений анализатора цепей и должны соответствовать установленным в ТУ на ИУ конкретных типов.

#### **6.6.3 Метод измерения с помощью СВЧ-генератора и измерителя мощности**

Обратный коэффициент передачи ИУ следует измерять по схеме измерений, приведенной на рисунке 4.

6.6.3.1 Включают все необходимые для проведения измерений СИ и выдерживают их в течение времени, необходимого для установления рабочего режима, согласно ЭД на них.

6.6.3.2 Определяют значения потерь L1 между точками А и Б и *L2* между точками В и Г с учетом потерь в соединительных кабельных сборках.

6.6.3.3 Проводят регулировку СИ в соответствии с ЭД. Схема и режим регулировки (частотный диапазон, уровень входной мощности и т. д.) должны соответствовать требуемому по ТЗ либо ТУ режиму измерений параметров ИУ.

6.6.3.4 Собирают схему измерений, представленную на рисунке 4. Присоединяют СВЧ кабельные сборки к соответствующим соединителям ИУ. Измеритель мощности должен быть подключен ко входу ИУ, в то время как источник СВЧ сигнала должен быть подключен к выходному порту ИУ.

6.6.3.5 Подают питание и смещение на ИУ в соответствии с ТУ. Подают сигнал с СВЧ-генератора на вход ИУ.

6.6.3.6 Проводят измерение уровня выходной мощности гармоники основного тона при помощи измерителя мощности в требуемых ТУ режимах. Измерения проводят не менее чем в трех точках рабочего диапазона частот.

6.6.3.7 Коэффициент усиления *Ку* рассчитывают по формуле (1).

6.6.3.8 Показатели точности измерений коэффициента усиления ИУ зависят от погрешности измерений измерителя мощности и должны соответствовать установленным в ТУ на ИУ конкретных типов.

## **6.6.4 Метод измерений при помощи генератора и АС**

Обратный коэффициент передачи ИУ следует измерять по схеме измерений, приведенной на рисунке 3.

## FOCT P 71157-2023

6.6.4.1 Включают все необходимые для проведения измерений СИ и выдерживают их в течение времени, необходимого для установления рабочего режима, согласно ЭД на них.

6.6.4.2 Определяют значения потерь L1 между точками А и Б и L2 между точками В и Г с учетом потерь в соединительных кабельных сборках.

6.6.4.3 Проводят регулировку СИ в соответствии с ЭД. Схема и режим регулировки (частотный диапазон, уровень входной мощности и т. д.) должны соответствовать требуемому по ТЗ либо ТУ режиму измерений параметров ИУ.

6.6.4.4 Собирают схему измерений, представленную на рисунке 3. Присоединяют СВЧ кабельные сборки к соответствующим соединителям ИУ. Вход ИУ должен быть подключен к точке В, в то время как выход ИУ должен быть подключен к точке Б.

6.6.4.5 Подают питание и смещение на ИУ в соответствии с ТУ. Подают сигнал с СВЧ-генератора на вход ИУ.

6.6.4.6 Проводят измерение уровня выходной мощности гармоники основного тона при помощи АС в требуемых ТУ режимах. Измерения проводят не менее чем в трех точках рабочего диапазона частот.

6.6.4.7 Коэффициент усиления Ку рассчитывается по формуле (1).

6.6.4.8 Показатели точности измерений коэффициента усиления ИУ зависят от погрешности измерений АС и должны соответствовать установленным в ТУ на ИУ конкретных типов.

#### 6.7 Измерения рабочего диапазона частот

6.7.1 Рабочий диапазон частот ИУ при работе в непрерывном и импульсном режимах определяют путем измерения границ непрерывного интервала частот, в котором значения параметров ИУ, указанных в ТУ, сохраняются в установленных пределах.

6.7.2 Рабочий диапазон частот ИУ следует измерять согласно схеме измерений, представленной на рисунке 11.

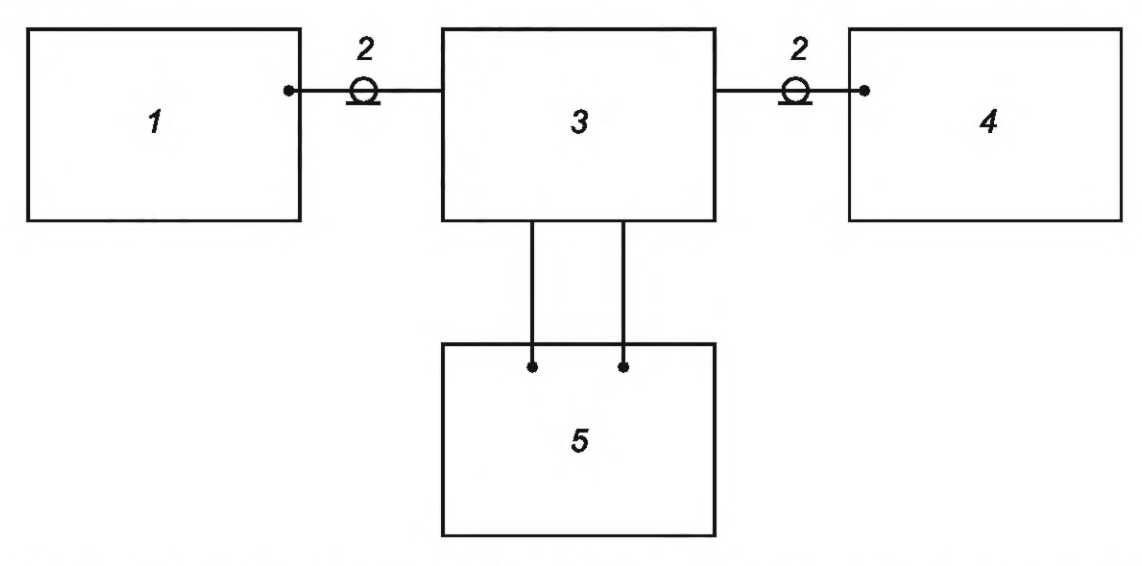

1 — СВЧ-генератор сигналов; 2 — СВЧ кабельные сборки; 3 — ИУ; 4 — СИ выходных параметров; 5 — источник питания

Рисунок 11 - Схема измерений рабочего диапазона частот ИУ

6.7.3 СВЧ-генератор сигналов должен обеспечивать необходимый перечень входных воздействий, указанных в ТУ на изделия СВЧ конкретного типа.

6.7.4 СИ выходных параметров должны обеспечивать измерение этих параметров в пределах, указанных в ТУ на ИУ конкретного типа.

6.7.5 Вместо раздельных СВЧ-генератора сигналов и СИ выходных параметров может использоваться одно устройство, обеспечивающее требуемый функционал (например, ВАЦ).

6.7.6 Включают все необходимые для проведения измерений СИ и выдерживают их в течение времени, необходимого для установления рабочего режима, согласно ЭД на них.

6.7.7 Проводят регулировку СВЧ-генератора сигналов и СИ для измерений выходных параметров в соответствии с ЭД. Режим регулировки СИ (диапазон частот, уровень входной мощности и т. д.) должен соответствовать требуемому по ТУ режиму измерений параметров ИУ.

6.7.8 Собирают схему измерений, представленную на рисунке 11.

6.7.9 Настраивают источник входных сигналов и СИ для измерений выходных параметров на минимальную частоту рабочего диапазона. Проводят измерение частоты ИУ.

6.7.10 Проводят перестройку СВЧ-генератора сигналов и СИ для измерений выходных параметров ИУ на максимальную частоту рабочего диапазона.

6.7.11 Рабочий диапазон частот  $\Delta f_{p}$  рассчитывают по формуле

$$
\Delta f_P = f_2 - f_1,\tag{6}
$$

где  $f_2$  и  $f_1$  — максимальная и минимальная частоты рабочего диапазона.

## **6.8 Измерения коэффициента шума**

6.8.1 Коэффициент шума изделий ИУ определяют тремя методами согласно ГОСТ 20271.1:

- метод линейной шкалы;
- метод Y-фактора;
- метод постоянного уровня.

6.8.2 Измерения КШ следует проводить согласно схемам, представленным на рисунках 12 и 13.

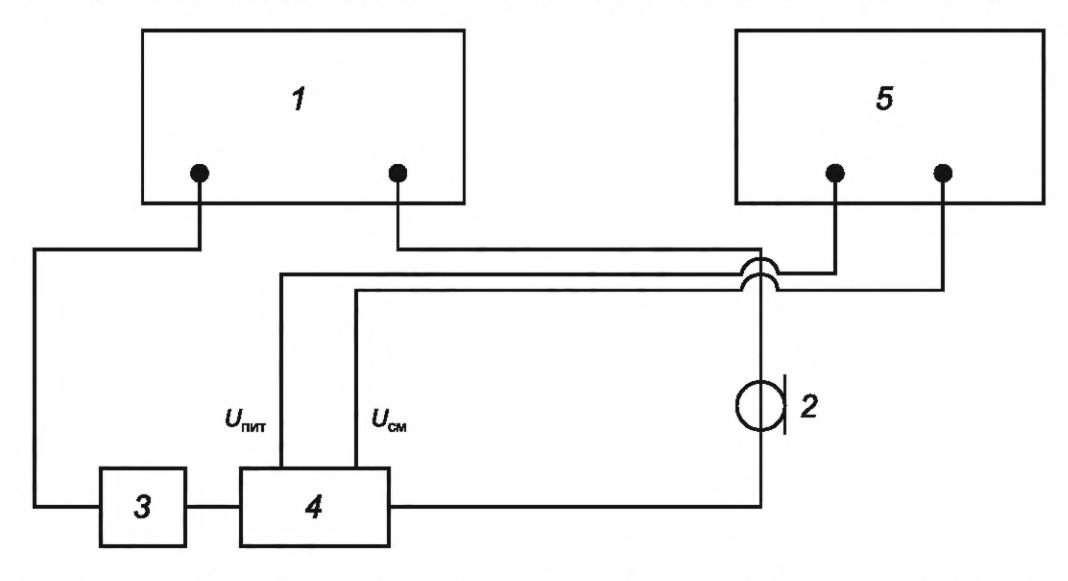

*1* — измеритель КШ или АС с функцией измерения КШ; 2 — СВЧ кабельная сборка; *3* — генератор шума; *4* — ИУ; 5 — двухканальный источник питания;

 $U_{\text{rwr}}$  и  $U_{\text{cm}}$  — напряжения питания и смещения соответственно

Рисунок 12 — Схема измерений КШ с помощью измерителя КШ или АС

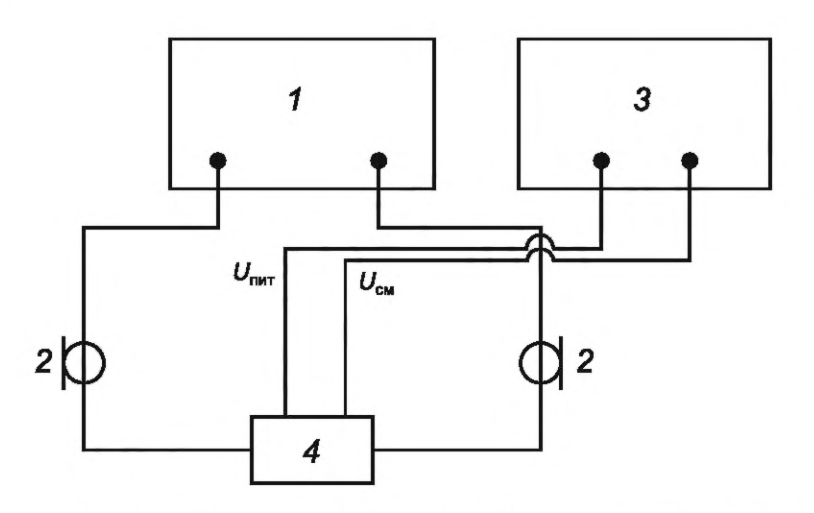

*1* — ВАЦ с функцией измерения КШ, 2 — СВЧ кабельные сборки, *3* — двухканальный источник питания, *4* — ИУ,  $U_{\text{unif}}$  и  $U_{\text{cm}}$  — напряжения питания и смещения соответственно

Рисунок 13 — Схема измерений КШ с помощью ВАЦ

6.8.3 Включают все необходимые для проведения измерений СИ и выдерживают их в течение времени, необходимого для установления рабочего режима, согласно ЭД на них.

6.8.4 Проводят регулировку измерителя КШ (АС с функцией измерений КШ или ВАЦ с функцией измерений КШ) в соответствии ЭД, а также с учетом схемы включения ИУ. Режим регулировки должен соответствовать требуемому по ТУ режиму измерений параметров ИУ.

6.8.5 Собирают схему измерений, представленную на рисунке 12 или 13 (в зависимости от перечня имеющихся СИ). Присоединяют выход генератора шума и СВЧ кабельную сборку к соответствующим соединителям ИУ.

6.8.6 Подают питание и смещение на ИУ в соответствии с ТУ.

6.8.7 Проводят измерение КШ ИУ в требуемых ТУ режимах.

6.8.8 Показатели точности измерений КШ ИУ должны соответствовать установленным в ТУ на ИУ.

#### **6.9 Измерения верхней границы линейности амплитудной характеристики**

Верхнюю границу линейности амплитудной характеристики измеряют тремя методами:

- с помощью ВАЦ с опцией измерений значения верхней границы линейности амплитудной характеристики;

- с помощью генератора СВЧ сигналов и измерителя мощности;

- с помощью генератора СВЧ сигналов и АС.

Верхнюю границу линейности амплитудной характеристики изделий СВЧ по входу (выходу) определяют путем измерений мощности сигнала на входе (выходе) ИУ, при которой точка сжатия коэффициента усиления соответствует заданному значению в ТУ на ИУ.

**6.9.1 Метод измерений с помощью ВАЦ с опцией измерений значения верхней границы линейности амплитудной характеристики**

6.9.1.1 Измерения верхней границы линейности амплитудной характеристики проводят в рабочем диапазоне частот ИУ СВЧ согласно схеме, представленной на рисунке 14.

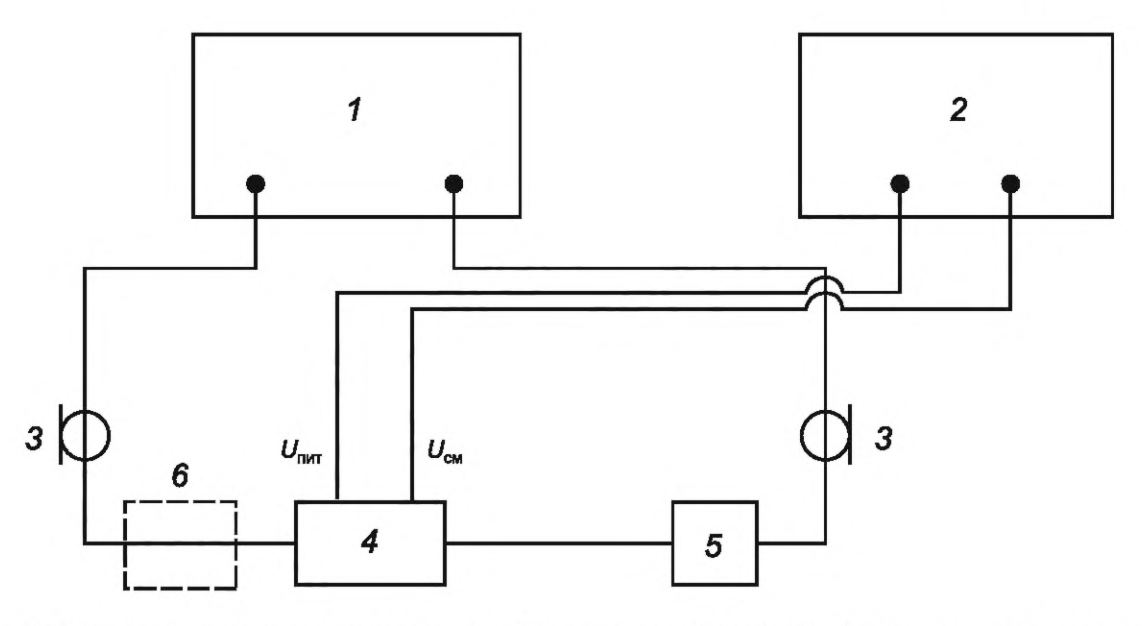

*1* — ВАЦ; 2 — двухканальный источник питания; 3 — СВЧ кабельные сборки; *4* — ИУ; 5 — аттенюатор; 6 — усилитель;  $U_{\text{nut}}$  и  $U_{\text{cm}}$  — напряжения питания и смещения соответственно

Рисунок 14 — Схема измерений верхней границы линейности амплитудной характеристики с помощью ВАЦ

6.9.1.2 Включают ВАЦ и источник постоянного напряжения и выдерживают их в течение времени, необходимого для установления рабочего режима, согласно ЭД на них, прежде чем приступать к калибровке ВАЦ.

6.9.1.3 Аттенюатор (см. рисунок 14, позиция 5) необходим для предотвращения повреждения измерительного приемника ВАЦ (см. рисунок 14, позиция 1) в случае, если уровень выходной мощности ИУ превышает допустимый уровень мощности на входах ВАЦ.

6.9.1.4 Переводят ВАЦ в режим измерений динамических параметров. Проводят регулировку ВАЦ в соответствии с ЭД. Режим регулировки (частотный диапазон, уровень входной мощности и т. д.) должен соответствовать требуемому по ТУ режиму измерений параметров ИУ.

6.9.1.5 Нижний предел измерений мощности ВАЦ должен быть не более начального уровня мощности сигнала на выходе ИУ заданного в ТУ на ИУ конкретных типов.

6.9.1.6 В случае если ВАЦ не позволяет установить требуемый уровень мощности на вход ИУ, необходимо использовать дополнительный усилитель (см. рисунок 14, позиция 6). Процедура регулировки ВАЦ с включенным усилителем во входном тракте описана в ЭД ВАЦ.

6.9.1.7 Собирают схему измерений, представленную на рисунке 14.

6.9.1.8 Подают питание и смещение на ИУ в соответствии с ТУ.

6.9.1.9 Проводят измерение уровня входной (выходной) мощности в точке сжатия коэффициента усиления на величину дБ, установленную в требованиях ТУ.

6.9.1.10 Показатели точности измерений коэффициента усиления ИУ должны соответствовать установленным в ТУ.

#### **6.9.2 Метод измерений с помощью генератора СВЧ-сигналов и измерителя мощности**

Измерение верхней границы линейности амплитудной характеристики проводят в рабочем диапазоне частот ИУ СВЧ согласно схеме, представленной на рисунке 4.

6.9.2.1 Включают все необходимые для проведения измерений СИ и выдерживают их в течение времени, необходимого для установления рабочего режима, согласно ЭД на них.

6.9.2.2 Определяют значения потерь L1 между точками А и Б и *L2* между точками В и Г.

6.9.2.3 Проводят регулировку измерительного оборудования в соответствии с ЭД. Схема и режим регулировки (частотный диапазон, уровень входной мощности и т. д.) должны соответствовать требуемому по ТЗ либо ТУ режиму измерений параметров ИУ.

6.9.2.4 Собирают схему измерений, представленную на рисунке 4. Присоединяют СВЧ кабельные сборки к соответствующим соединителям ИУ.

6.9.2.5 Подают питание и смещение на ИУ в соответствии с ТУ. Подают сигнал с СВЧ-генератора на вход ИУ в режиме малого сигнала в соответствии с ТУ.

## **ГОСТ Р 71157—2023**

6.9.2.6 Постепенно увеличивая мощность сигнала на входе ИУ, определяют уровень входной (выходной) мощности ИУ, при котором значение коэффициента усиления уменьшается на требуемое в ТУ значение относительно исходного режима малого сигнала.

6.9.2.7 Показатели точности измерений коэффициента усиления ИУ зависят от погрешностей измерителя мощности и должны соответствовать установленным в ТУ на ИУ конкретных типов.

**6.9.3 Метод измерений при помощи генератора и АС**

6.9.3.1 Измерение верхней границы линейности амплитудной характеристики проводят в рабочем диапазоне частот ИУ СВЧ согласно схеме, представленной на рисунке 3.

6.9.3.2 Включают все необходимые для проведения измерений СИ и выдерживают их в течение времени, необходимого для установления рабочего режима, согласно ЭД на них.

6.9.3.3 Определяют значения потерь L1 между точками А и Б и *L2* между точками В и Г.

6.9.3.4 Проводят регулировку измерительного оборудования в соответствии с ЭД. Схема и режим регулировки (частотный диапазон, уровень входной мощности и т. д.) должны соответствовать требуемому по ТЗ либо ТУ режиму измерений параметров ИУ.

6.9.3.5 Собирают схему измерений, представленную на рисунке 3. Присоединяют СВЧ кабельные сборки к соответствующим соединителям ИУ.

6.9.3.6 Подают питание и смещение на ИУ в соответствии с ТУ. Подают сигнал с СВЧ-генератора на вход ИУ в режиме малого сигнала в соответствии с ТУ.

6.9.3.7 Постепенно увеличивая мощность сигнала на входе ИУ, определяют уровень входной (выходной) мощности ИУ, при котором значение коэффициента усиления уменьшается на требуемое в ТУ значение относительно исходного режима малого сигнала.

6.9.3.8 Показатели точности измерений коэффициента усиления ИУ зависят от погрешностей измерителя мощности и должны соответствовать установленным в ТУ на ИУ конкретных типов.

#### **6.10 Измерения неравномерности коэффициента усиления по мощности**

Неравномерность коэффициента усиления испытуемого изделия определяют как разность максимального и минимального значений коэффициента усиления.

6.10.1 Измерение максимального и минимального значений коэффициента усиления проводят в соответствии с 6.3.1 или 6.3.2.

6.10.2 Неравномерность коэффициента усиления  $\Delta$ Ку, дБ, рассчитывают по формуле

$$
\Delta Ky = Ky_{\text{max}} - Ky_{\text{min}},\tag{7}
$$

где Ку<sub>тах</sub>, Ку<sub>тіп</sub> — максимальный и минимальный коэффициенты усиления ИУ в рабочей полосе частот соответственно, дБ.

6.10.3 Показатели точности измерений неравномерности коэффициента усиления ИУ должны соответствовать установленным в ТУ.

#### **6.11 Измерения уровня выходной мощности в режиме насыщения**

Измеряются уровни мощности в режиме работы усилителя в насыщении с превышением уровня входной мощности ИУ, соответствующей верхней границе линейности амплитудной характеристики, на 2—5 дБ. Допускается проводить измерения тремя методами:

- с помощью ВАЦ с опцией измерений значения верхней границы линейности амплитудной характеристики;

- измерения с помощью генератора СВЧ-сигналов и измерителя мощности;

- измерения с помощью генератора СВЧ-сигналов и АС.

## **6.11.1 Метод измерений с помощью ВАЦ с опцией измерений значения верхней границы линейности амплитудной характеристики.**

6.11.1.1 Измерения уровня выходной мощности ИУ в режиме насыщения проводят в рабочем диапазоне частот ИУ СВЧ согласно схеме, представленной на рисунке 14.

6.11.1.2 Включают ВАЦ и источник постоянного напряжения и выдерживают их в течение времени, необходимого для установления рабочего режима, согласно ЭД на них, прежде чем приступать к калибровке ВАЦ.

6.11.1.3 Аттенюатор (см. рисунок 14, позиция 5) необходим для предотвращения повреждения измерительного приемника ВАЦ (см. рисунок 14, позиция 1) в случае, если уровень выходной мощности ИУ превышает допустимый уровень мощности на входах ВАЦ.

6.11.1.4 Переводят ВАЦ в режим измерений динамических параметров. Проводят регулировку ВАЦ в соответствии с ЭД. Режим регулировки (частотный диапазон, уровень входной мощности и т. д.) должен соответствовать требуемому по ТУ режиму измерений параметров ИУ.

6.11.1.5 Нижний предел измерений мощности ВАЦ должен быть не более начального уровня мощности сигнала на выходе ИУ заданного в ТУ на ИУ конкретных типов.

6.11.1.6 В случае если ВАЦ не позволяет установить требуемый уровень мощности на вход ИУ, необходимо использовать дополнительный усилитель (см. рисунок 14, позиция 6). Процедуру регулировки ВАЦ с включенным усилителем во входном тракте проводят в соответствии с ЭД на ВАЦ.

6.11.1.7 Собирают схему измерений, представленную на рисунке 14.

6.11.1.8 Подают питание и смещение на ИУ в соответствии с ТУ.

6.11.1.9 Проводят измерение уровня выходной мощности в режиме насыщения в соответствии с требованиями ТУ.

6.11.1.10 Показатели точности измерений уровня выходной мощности ИУ должны соответствовать установленным в ТУ.

#### 6.11.2 Метод измерений с помощью генератора СВЧ-сигналов и измерителя мощности

6.11.2.1 Измерение уровня выходной мощности в режиме насыщения проводят в рабочем диапазоне частот ИУ СВЧ согласно схеме, представленной на рисунке 4.

6.11.2.2 Включают все необходимые для проведения измерений СИ и выдерживают их в течение времени, необходимого для установления рабочего режима, согласно ЭД на них.

6.11.2.3 Определяют значения потерь L1 между точками А и Б и L2 между точками В и Г.

6.11.2.4 Проводят регулировку измерительного оборудования в соответствии с ЭД. Схема и режим регулировки (частотный диапазон, уровень входной мощности и т. д.) должны соответствовать требуемому по ТЗ либо ТУ режиму измерений параметров ИУ.

6.11.2.5 Собирают схему измерений, представленную на рисунке 4. Присоединяют СВЧ кабельные сборки к соответствующим соединителям ИУ.

6.11.2.6 Подают питание и смещение на ИУ в соответствии с ТУ. Подают сигнал с СВЧ-генератора на вход ИУ в режиме малого сигнала в соответствии с ТУ.

6.11.2.7 Постепенно увеличивая мощность сигнала на входе ИУ до требуемого в ТУ значения, определяют уровень выходной мощности ИУ в режиме насыщения.

6.11.2.8 Показатели точности измерений уровня выходной мощности в режиме насыщения ИУ должны соответствовать установленным в ТУ на ИУ конкретных типов.

#### 6.11.3 Метод измерений с помощью генератора СВЧ-сигналов и АС

6.11.3.1 Измерение уровня выходной мощности в режиме насыщения проводят в рабочем диапазоне частот ИУ СВЧ согласно схеме, представленной на рисунке 3.

6.11.3.2 Включают все необходимые для проведения измерений СИ и выдерживают их в течение времени, необходимого для установления рабочего режима, согласно ЭД на них.

6.11.3.3 Определяют значения потерь L1 между точками A и Б и L2 между точками B и Г.

6.11.3.4 Проводят регулировку измерительного оборудования в соответствии с ЭД. Схема и режим регулировки (частотный диапазон, уровень входной мощности и т. д.) должны соответствовать требуемому по ТЗ либо ТУ режиму измерений параметров ИУ.

6.11.3.5 Собирают схему измерений, представленную на рисунке 3. Присоединяют СВЧ кабельные сборки к соответствующим соединителям ИУ.

6.11.3.6 Подают питание и смещение на ИУ в соответствии с ТУ. Подают сигнал с СВЧ-генератора на вход ИУ в режиме малого сигнала в соответствии с ТУ.

6.11.3.7 Постепенно увеличивая мощность сигнала на входе ИУ до требуемого в ТУ значения, определяют уровень выходной мощности ИУ в режиме насыщения.

6.11.3.8 Показатели точности измерений уровня выходной мощности в режиме насыщения ИУ должны соответствовать установленным в ТУ на ИУ конкретных типов.

#### **6.12 Измерения неравномерности уровня выходной мощности в режиме насыщения**

6.12.1 Неравномерность уровня выходной мощности в режиме насыщения ИУ определяют как разность максимального и минимального значений уровня выходной мощности в режиме насыщения в рабочем диапазоне частот.

6.12.2 Измерение максимального и минимального значений уровня выходной мощности в режиме насыщения проводят в соответствии с 6.11.

6.12.3 Неравномерность уровня выходной мощности в режиме насыщения  $\Delta P_{\text{HAC}}$ , дБ, рассчитывают по формуле

$$
\Delta P_{\text{HAC}} = P_{\text{max}} - P_{\text{min}}.\tag{8}
$$

где  $P_{\text{max}}$ ,  $P_{\text{min}}$  — максимальный и минимальный уровни выходной мощности в режиме насыщения ИУ в рабочей полосе частот соответственно, дБм.

6.12.4 Показатели точности измерений неравномерности коэффициента усиления ИУ должны соответствовать установленным в ТУ.

#### **6.13 Измерения уровня силы тока потребления в режиме покоя**

6.13.1 Измерение уровня силы тока потребления в режиме покоя (отсутствие входного и выходного воздействия СВЧ-сигнала на ИУ) проводят по схеме, представленной на рисунке 15.

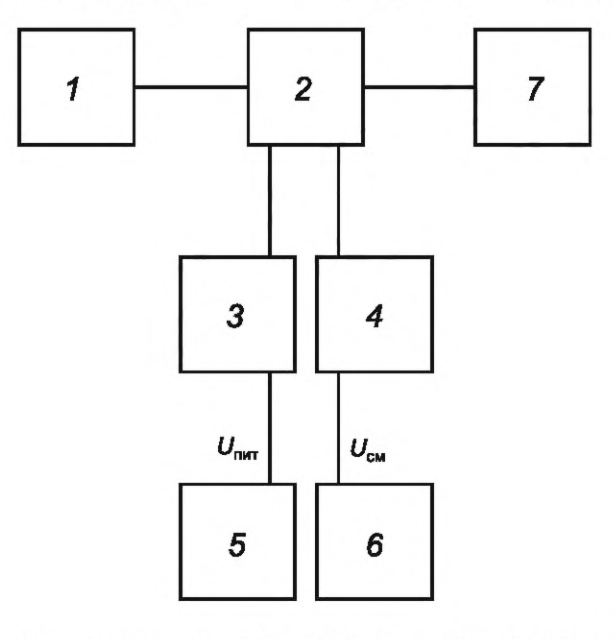

*1,7* — согласованная нагрузка; 2 — ИУ; *3, 4* — измерители тока; *4* — ИУ; 5 — источник питания; 6 — источник напряжения смещения;  $U_{\text{unr}}$  и  $U_{\text{cm}}$  — напряжения питания и смещения соответственно

Рисунок 15 — Схема измерений тока потребления в режиме покоя

6.13.2 Включают все необходимые для проведения измерений СИ и выдерживают их в течение времени, необходимого для установления рабочего режима, согласно ЭД на них.

6.13.3 Собирают схему измерений, представленную на рисунке 15. Подают питание и смещение на ИУ в соответствии с ТУ.

6.13.4 Проводят измерение силы тока потребления ИУ в требуемых ТУ режимах.

6.13.5 Показатели точности измерений силы тока потребления ИУ должны соответствовать установленным в ТУ на ИУ.

#### **6.14 Измерения уровня силы тока потребления в режиме насыщения**

6.14.1 Измерение уровня силы тока потребления в режиме насыщения (отсутствие входного и выходного воздействия СВЧ-сигнала на ИУ) проводят по схеме, представленной на рисунке 15.

6.14.2 Измерения силы тока потребления в режиме насыщения проводят по схеме (см. рисунок 14), с подключением измерителей постоянного тока по цепям подачи напряжений питания и смещения.

6.14.3 Включают все необходимые для проведения измерений СИ и выдерживают их в течение времени, необходимого для установления рабочего режима, согласно ЭД на них.

6.14.4 Собирают схему измерений, представленную на рисунке 14. Вводят ИУ в режим насыщения — подают СВЧ-сигнал на вход ИУ, питание и смещение на ИУ в соответствии с ТУ.

6.14.5 Проводят измерения силы тока потребления ИУ в требуемых ТУ режимах.

6.14.6 Показатели точности измерений силы тока потребления ИУ должны соответствовать установленным в ТУ на ИУ.

## **6.15 Измерения уровня мощности в точке пересечения с продуктами интермодуляции третьего порядка по выходу**

6.15.1 Значение точки пересечения по интермодуляции третьего порядка /РЗ по входу определяют в соответствии со схемой измерений, представленной на рисунке 16.

6.15.2 Два сигнала на входе оборудования с частотами  $f_1$ , и  $f_2$  при условии  $f_2$  >  $f_1$  могут вызвать в ИУ появление продуктов интермодуляции на частотах  $f_3 = (2f_1 - f_2)$  и  $f_4 = (2f_2 - f_1)$ .

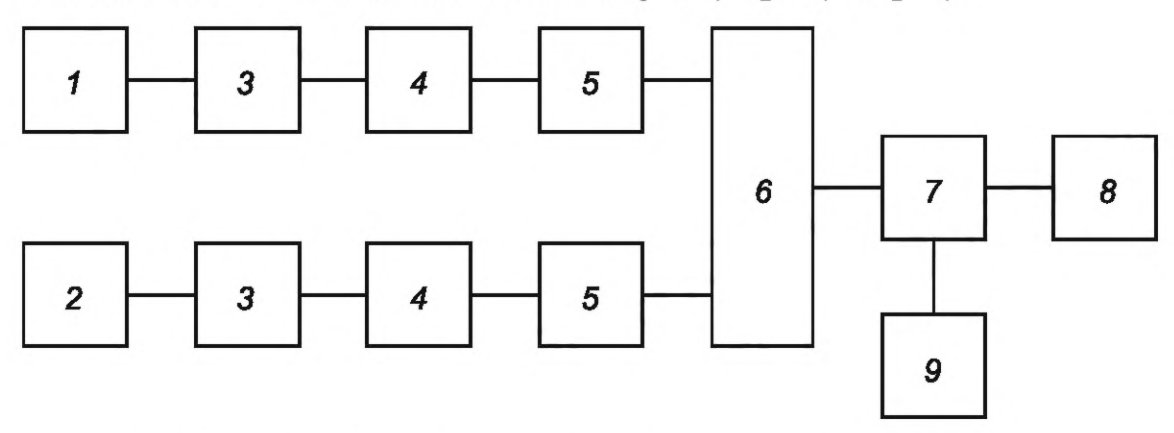

7 — СВЧ-генератор 1; 2 — СВЧ-генератор 2; 3 — фильтрующие цепи (при необходимости); *4* — усилители (при необходимости); 5 — аттенюаторы (при необходимости); 6 — сумматор/делитель; 7 — ИУ; *8* — анализатор спектра; 9 — источник постоянного напряжения

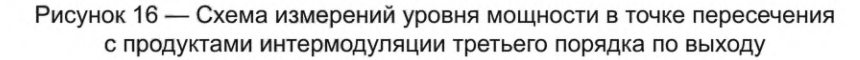

6.15.3 Частоты  $f$  СВЧ-генераторов выбирают в пределах рабочего диапазона частот ИУ не менее чем в пяти точках, равномерно распределенных по рабочему диапазону частот.

Частоту  $f_1$  СВЧ-генератора 2 определяют как  $f_1 = f - \Delta f$ , где  $\Delta f$  — сдвиг по частоте сигнала.

Частоту  $f_2$  СВЧ-генератора 2 определяют как  $f_2 = f + \Delta f$ .

Значение сдвига *Af* выбирают в диапазоне от 1 Гц до 300 МГц, в зависимости от конкретных требований к ИУ.

6.15.4 На СВЧ-генераторе 1 устанавливают частоту  $f_1$ . На СВЧ-генераторе 2 устанавливают частоту  $f_2$ , которая выше частоты  $f_1$ .

6.15.5 С помощью анализатора спектра на выходе ИУ измеряют уровни сигналов на частотах  $f_1$ ,  $f_2$ ,  $f_3$  и  $f_4$ . При измерении продуктов интермодуляции должны быть определены уровни обоих сигналов. Если они различные, то учитывают наибольшее значение.

6.15.6 Точку пересечения /РЗ по входу ИУ определяют по формуле

$$
IP3 = P_{IN} + a/2, \t\t(9)
$$

где *PjN* — уровень входной мощности каждой из гармоник, дБм;

а — разница между уровнем основного сигнала на выходе  $f_1, f_2$  и уровнем продукта интермодуляции  $f_3$ ,  $f_4$ , дБ.

## **Библиография**

[1] РМГ 29—2013 Государственная система обеспечения единства измерений. Метрология. Основные термины и определения

УДК 621.3:006.354

OKC 29.100

Ключевые слова: усилители СВЧ, методы измерений, векторный анализатор цепей

Редактор *М.В. Митрофанова* Технический редактор *И.Е. Черепкова* Корректор *Р.А. Ментова* Компьютерная верстка *М.В. Малеевой*

Сдано в набор 12.01.2024. Подписано в печать 22.01.2024. Формат 60х841/8. Гарнитура Ариал. Уел. печ. л. 3,26. Уч.-изд. л. 2,77.

Подготовлено на основе электронной версии, предоставленной разработчиком стандарта

Создано в единичном исполнении в ФГБУ «Институт стандартизации» для комплектования Федерального информационного фонда стандартов, 117418 Москва, Нахимовский пр-т, д. 31, к. 2. [www.gostinfo.ru](https://www.mosexp.ru#) [info@gostinfo.ru](https://www.mosexp.ru# )

[ГОСТ Р 71157-20](https://files.stroyinf.ru/Index/820/82001.htm)23